# 사업관리시스템 온라인 접수 안내

### <수요기업 및 공급기업>

## step1. 참고 사항

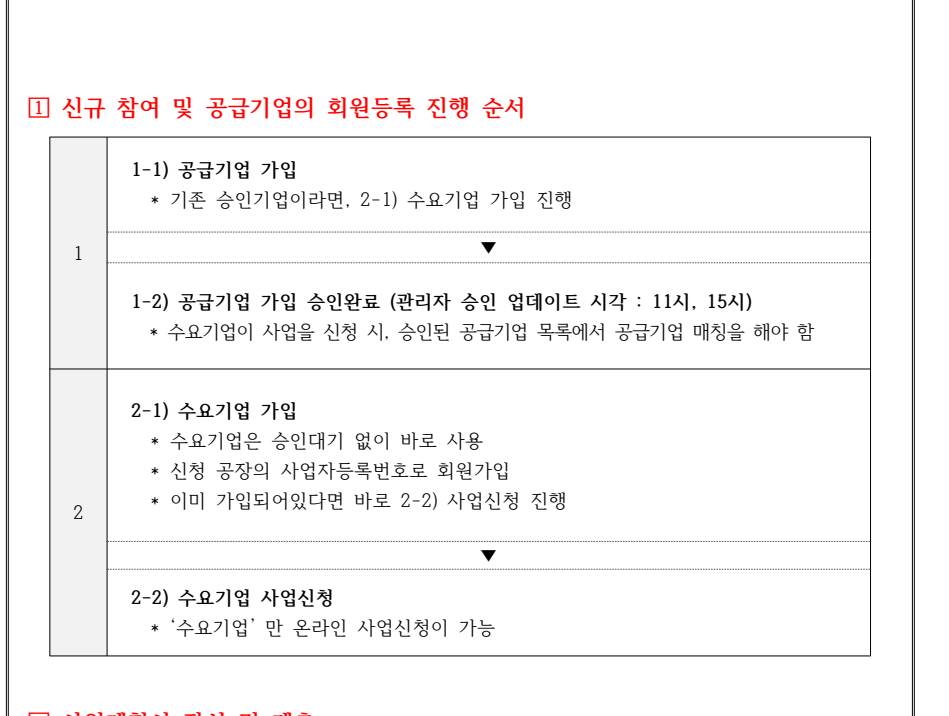

### **사업계획서 작성 및 제출**

 **양식을(공고 참고) 활용해 사업계획서 작성이 끝나면, 온라인 사업관리시스템에 사업 신청 정보를 입력 후 사업계획서 작성파일을 첨부한다.**

 **\* 법인(또는 사용)인감 날인된 사업계획서의 스캔본(PDF)과 원본의 제출은 선정통보 후 추후 안내**

#### **사업계획서 내용과 온라인 입력 내용 일치**

 **사업계획서와 동일한 내용으로 기업일반, 공급기업, 예산 3가지 항목을 입력 \* 세부내용 예 : 도입 분야 및 수준, 담당자 정보, 총 사업비, 공급기업 등**

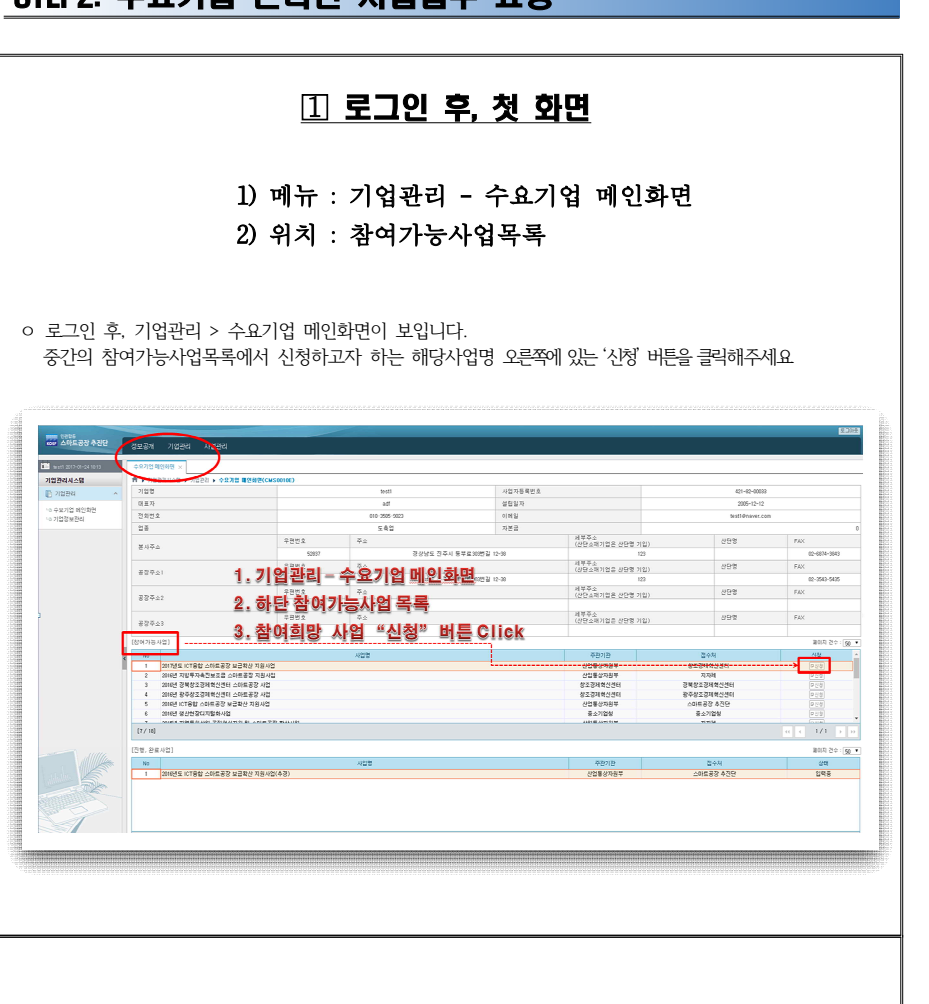

STEP2 스요기어 오라이 내어져스 **O려** 

### -1. <일반 탭> 작성 후 '저장'

### 1) 메뉴 : 사업관리 - 진행사업목록 2) 위치 : 조회 후 해당사업 더블클릭

 ㅇ <일반 탭>의 내용을 "사업계획서 표지" 와 동일하게 작성 후 저장을 클릭합니다. ※ 필수입력 값은 모두 입력해야 하며, 수출액이 0원일 경우 '-' 입력

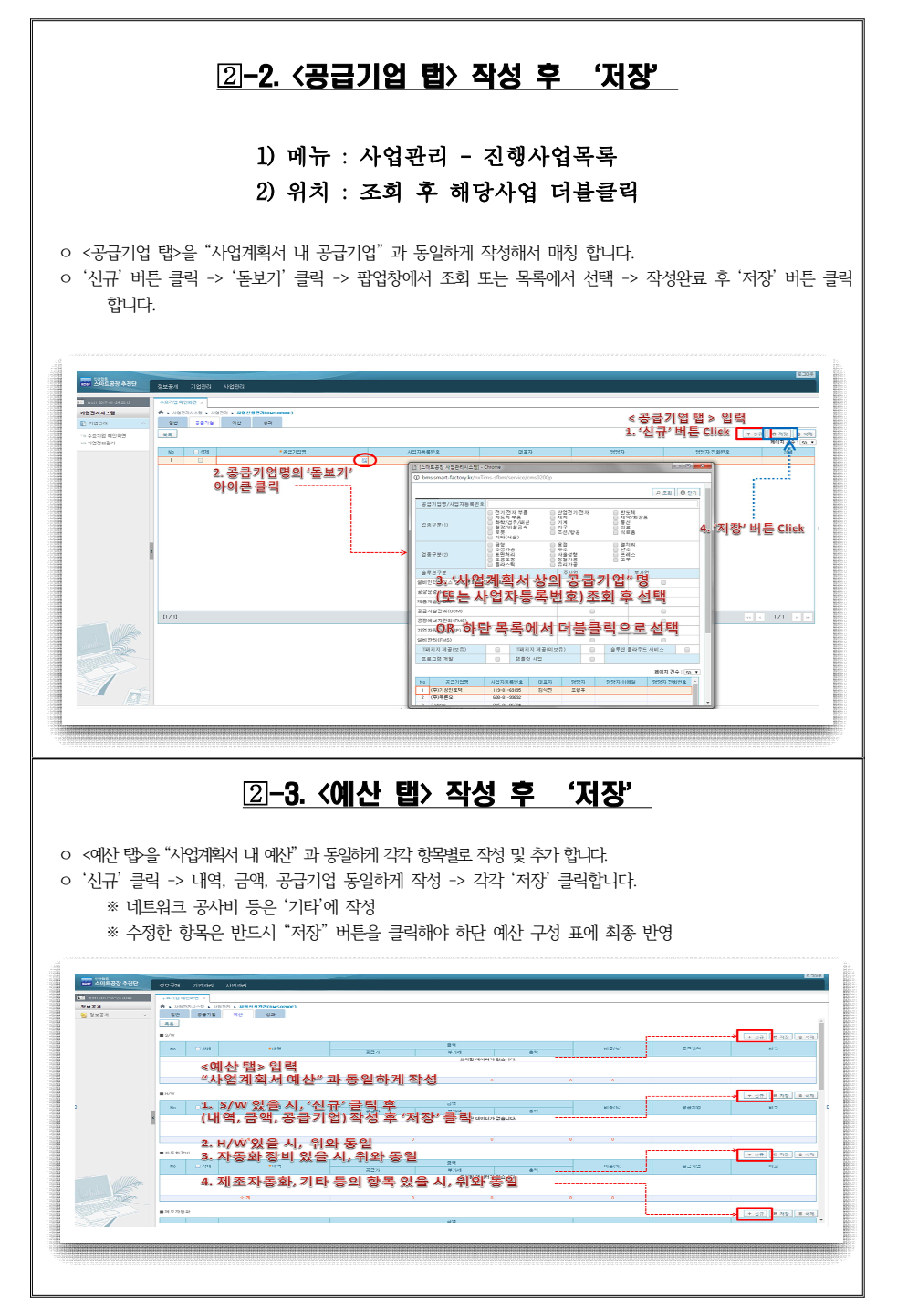

#### 1) 메뉴 : 사업관리 - 진행사업목록 2) 위치 : 조회 후 해당사업 더블클릭 - <일반> 탭 ㅇ <일반 탭>의 첨부파일 란의 '파일선택' 클릭 후, 날인한 사업계획서 스캔본(PDF) 및 첨부서류 업로드 ㅇ '저장' 버튼 클릭 후, '신청' 클릭을 해야 최종 제출이 완료됩니다. ※ **"저장" 버튼은 입력 내용 저장 기능이며 "신청"을 누르기 전에 한번 클릭 OF AREAN AND THERE The company's the Company's Company SWER**  $R$  and  $R$ aasie als les  $\frac{1}{10}$  $\mathbb{R}$  $\overline{1}$  Roti ASIERRATION **MALLEY**  $788 +$ **DARENS**  $100 - 1000 - 1000$ **SEER**  $\sim$ Lees. snns. Name .  $x_1, x_2$  $rac{1}{2}$ 0 Sous nousemments  $1291 - 5812$ 10-6874-9687  $7802 +$  $\frac{1}{8} \frac{1}{8} \frac{1}{4} \frac{1}{4} \frac{1}{4} \frac{1}{4}$  $0, 244534487208510$ manus (샌단소재기업은 산단행 기업)<br>- 세부주소<br>129  $7572$  $1000$  $5852$ 42.522 **ERMO**  $\begin{array}{r} 4876 \\ (3928122339812) \end{array}$ **TEMP**  $54$  $22.501$ 사업기간  $m n n$  $0.000$  $-2575$ 10-55-501  $222$  $-0.0000$  $0.88$ mises sea 1. '파일선택'를릭후  $24$  $1.177777888$ 4 8809 3 9:03:48 / 0.48 <br>사업계획서 및 설부서류만)<br>- 신청 후, 반려 ㅇ 신청 반려가 있을 경우 보완사항을 확인하여 필요서류 제출 및 수정 후 '저장' ㅇ '신청'버튼을 눌러 다시 재 제출해주시기 바랍니다. 신청 승인 ㅇ 신청내용에 대한 반려사항이 없어 신청승인이 되면 현장실사 및 원가감리 등의 평가가 진행됩니다. ㅇ 평가 중에 대한 안내는 별도 드릴 예정이니 참고하시기 바랍니다.

사업계획서 및 첨부서류 업로드 후, 최종 '신청' 버튼 클릭

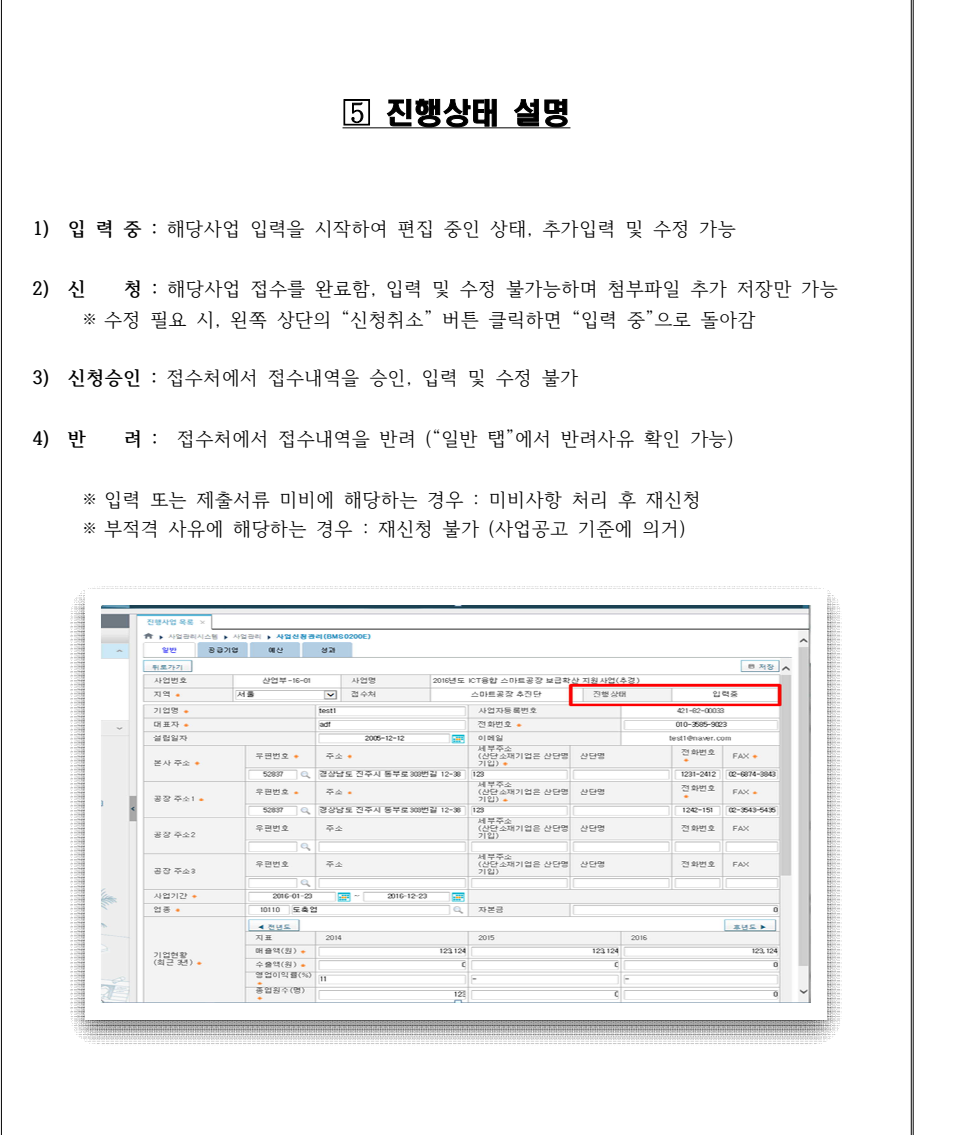